## **Structura import articole din fisier XLS in trasferuri**

Nume fisier: **ImportTransferXLS.ini**  [InfoGeneral] NumarFormate=1

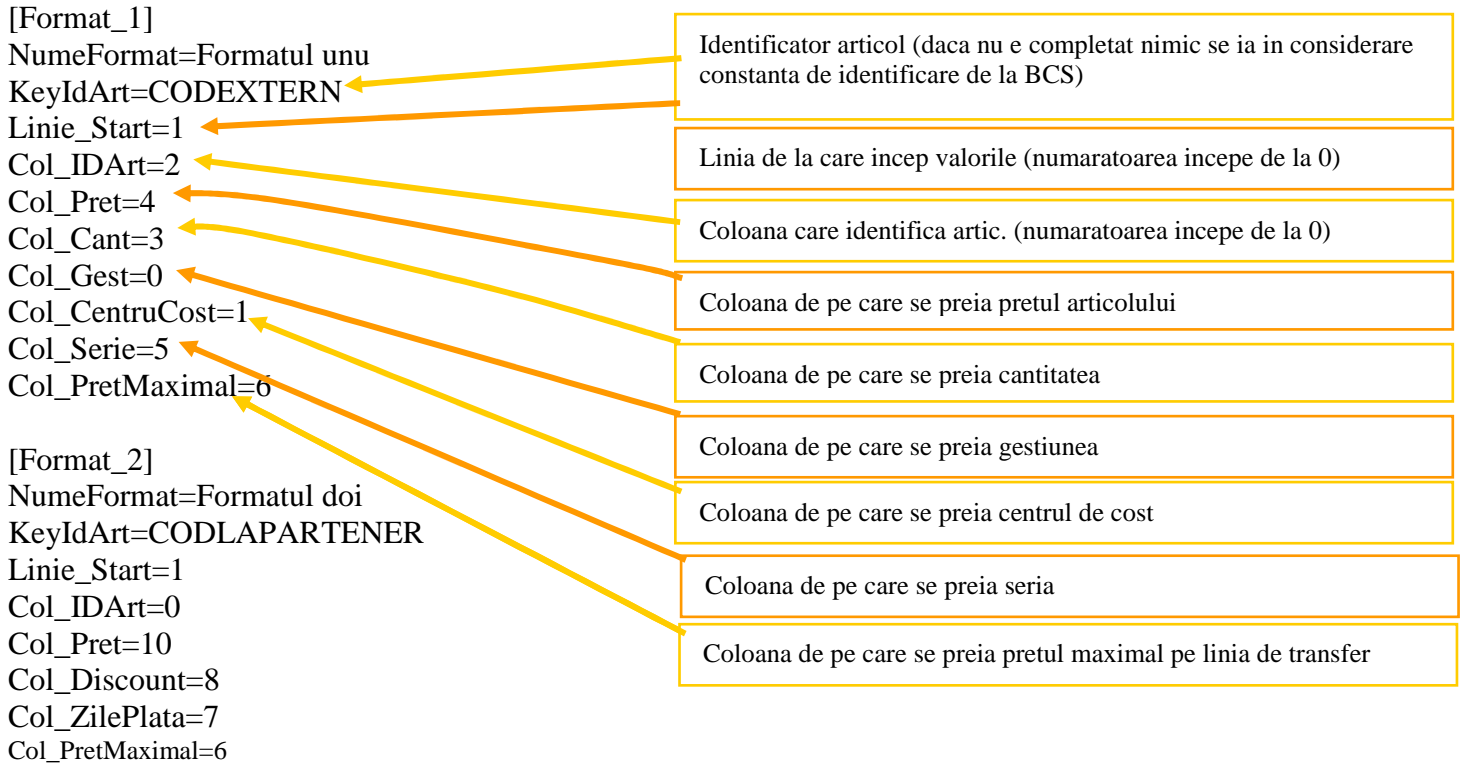

**Preluarea din fisiere externe in format XLS pe trasferuri** se poate face daca se seteaza fisierul ImportTrasnferXLS.ini conform detaliilor de mai sus si daca sunt setate constantele urmatoare (Constante utilizator MENTOR > Interfata BCS):

- Interfata BCS activata = DA
- Director import transferuri intre gestiuni = …
- Articolele se identifica prin  $= \dots$